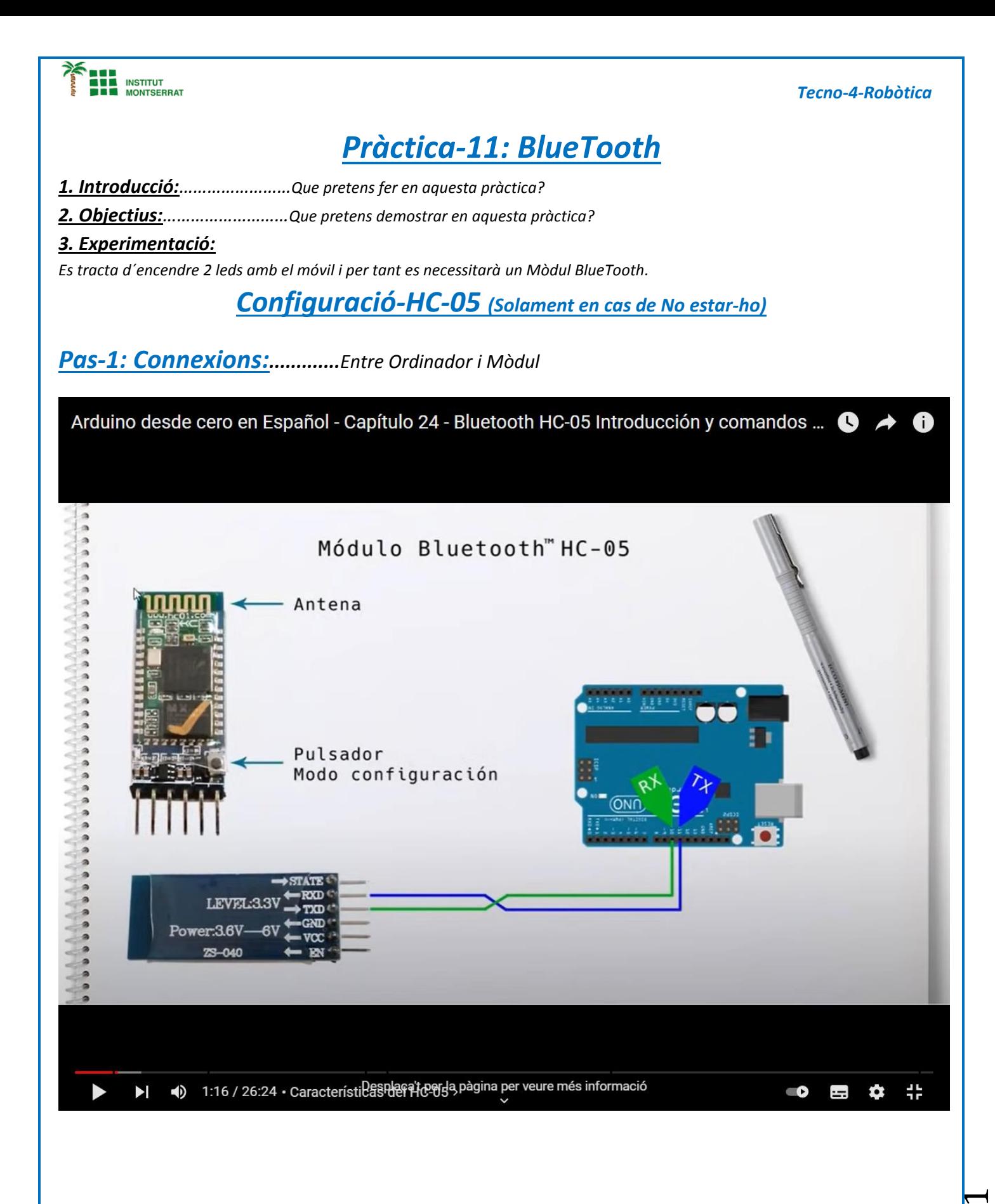

Página

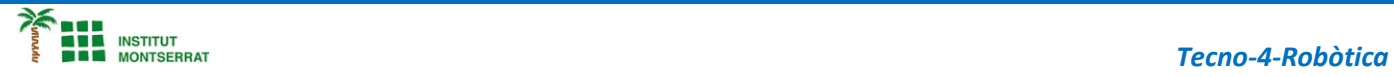

Página

## *Pas-2: Codi:...........Comunicació entre Ordinador i Mòdul.*

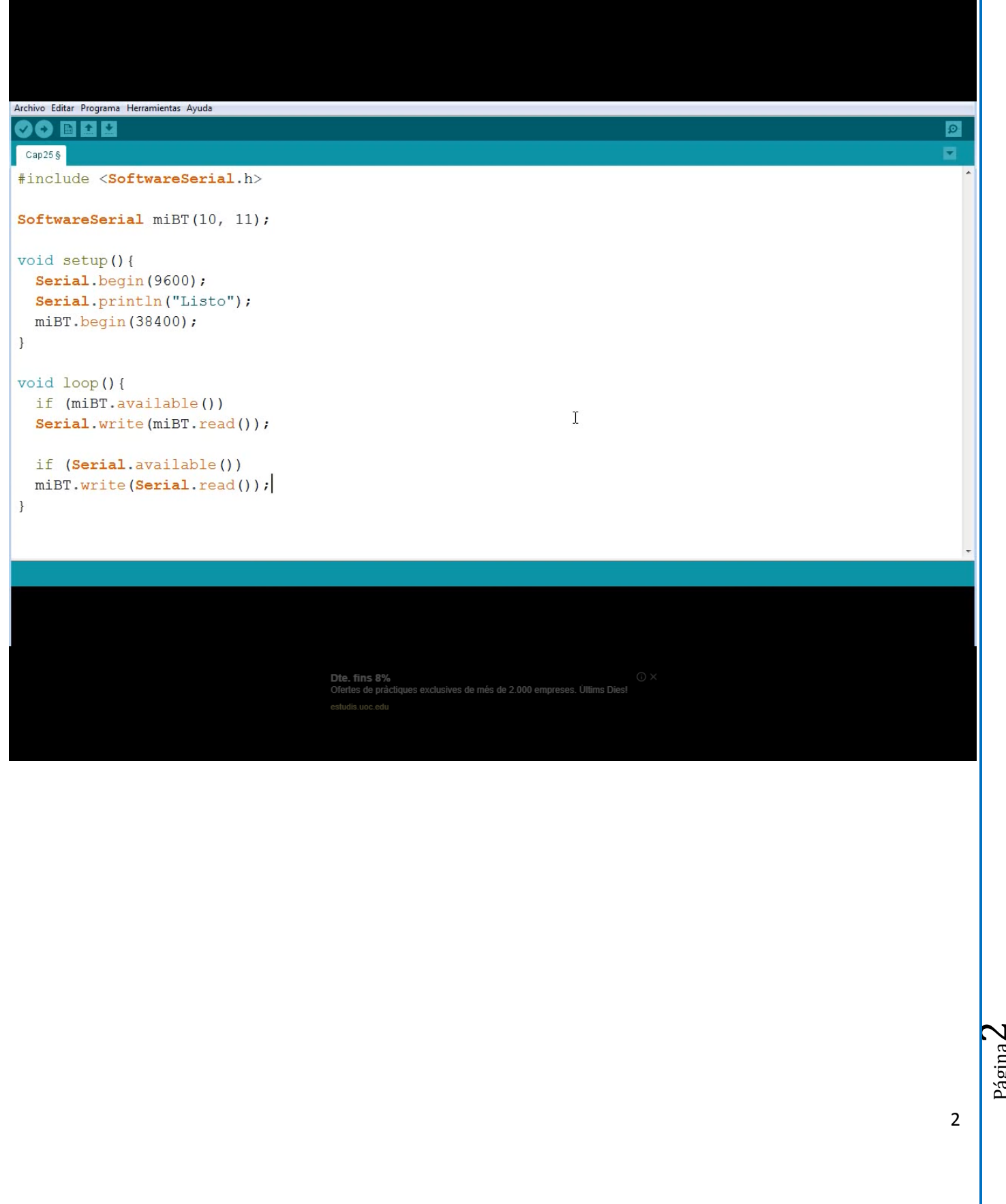

#### **Codi(repetició)**

**n die Institut<br>Die Institut<br>Die Inontserrat** 

```
#include <SoftwareSerial.h> // libreria que permite establecer pines digitales
                           // para comunicacion serie
SoftwareSerial miBT(10, 11); // pin 10 como RX, pin 11 como TX
void setup(){
 Serial.begin(9600); // comunicacion de monitor serial a 9600 bps
  Serial.println("Listo"); // escribe Listo en el monitor
  miBT.begin(38400); // comunicacion serie entre Arduino y el modulo a 38400 bps
}
void loop(){
if (miBT.available()) // si hay informacion disponible desde modulo
  Serial.write(miBT.read()); // lee Bluetooth y envia a monitor serial de Arduino
if (Serial.available()) // si hay informacion disponible desde el monitor serial
   miBT.write(Serial.read()); // lee monitor serial y envia a Bluetooth
}
```
### *Pas-3: Comandos-AT: ..............Configuració Mòdul*

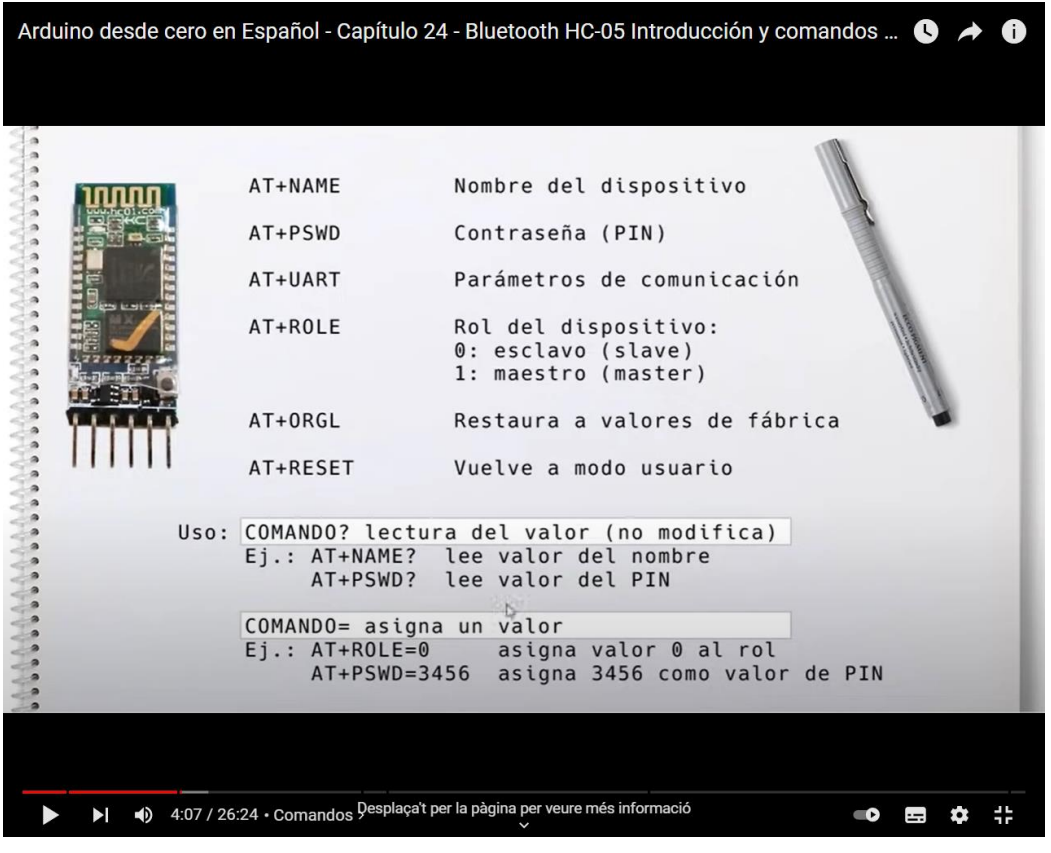

Página

m

3

*Tecno-4-Robòtica*

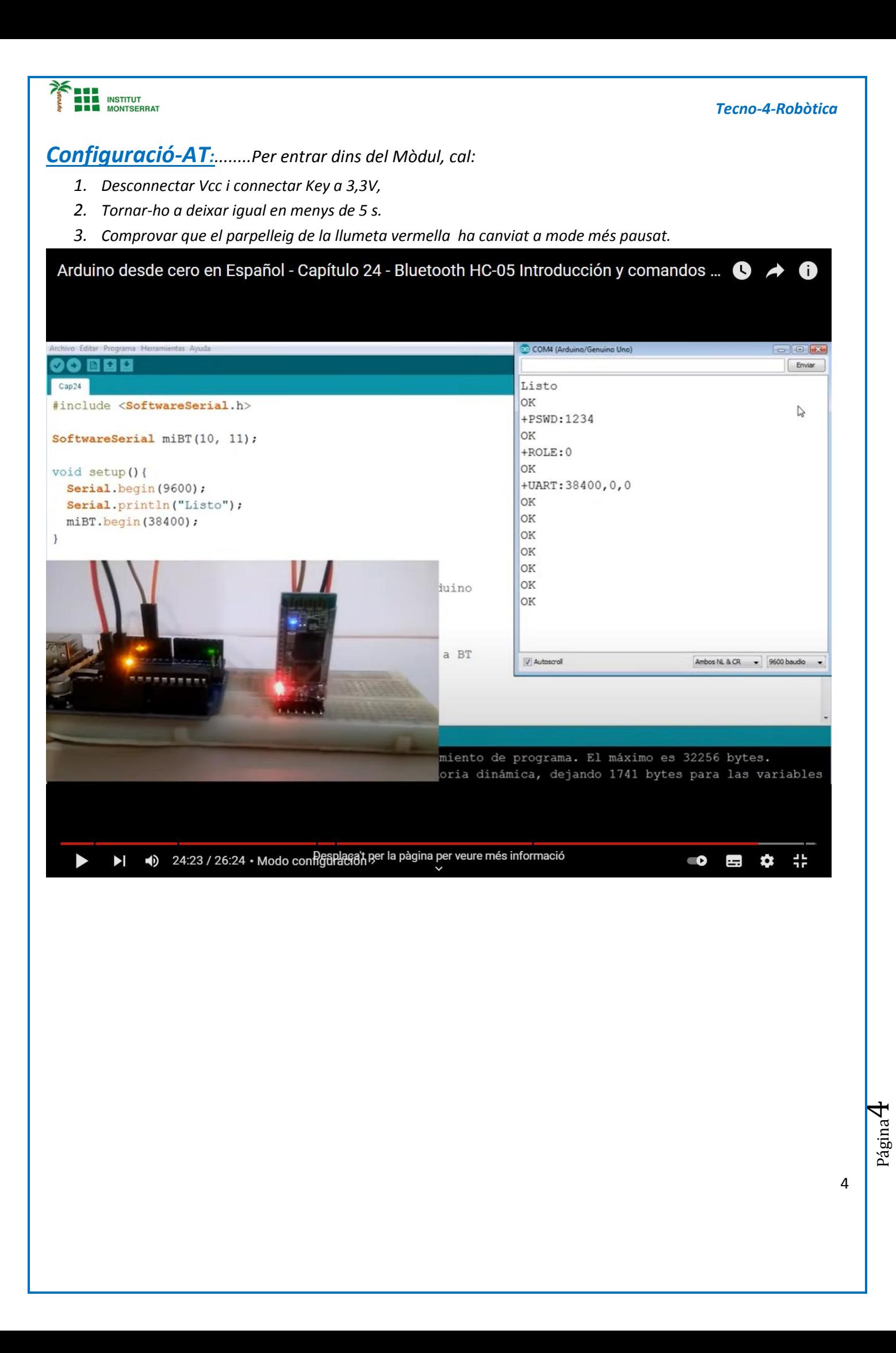

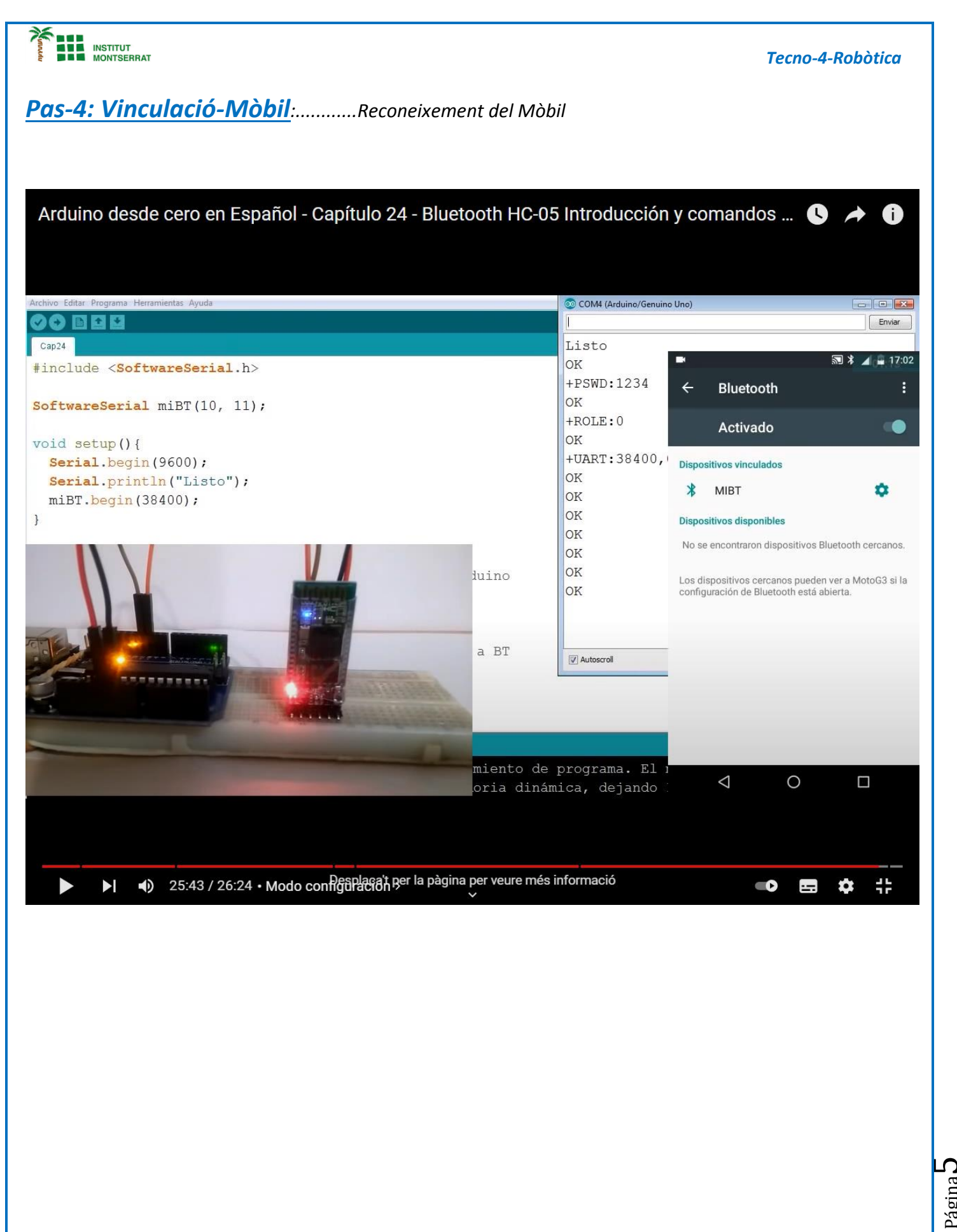

5

Página

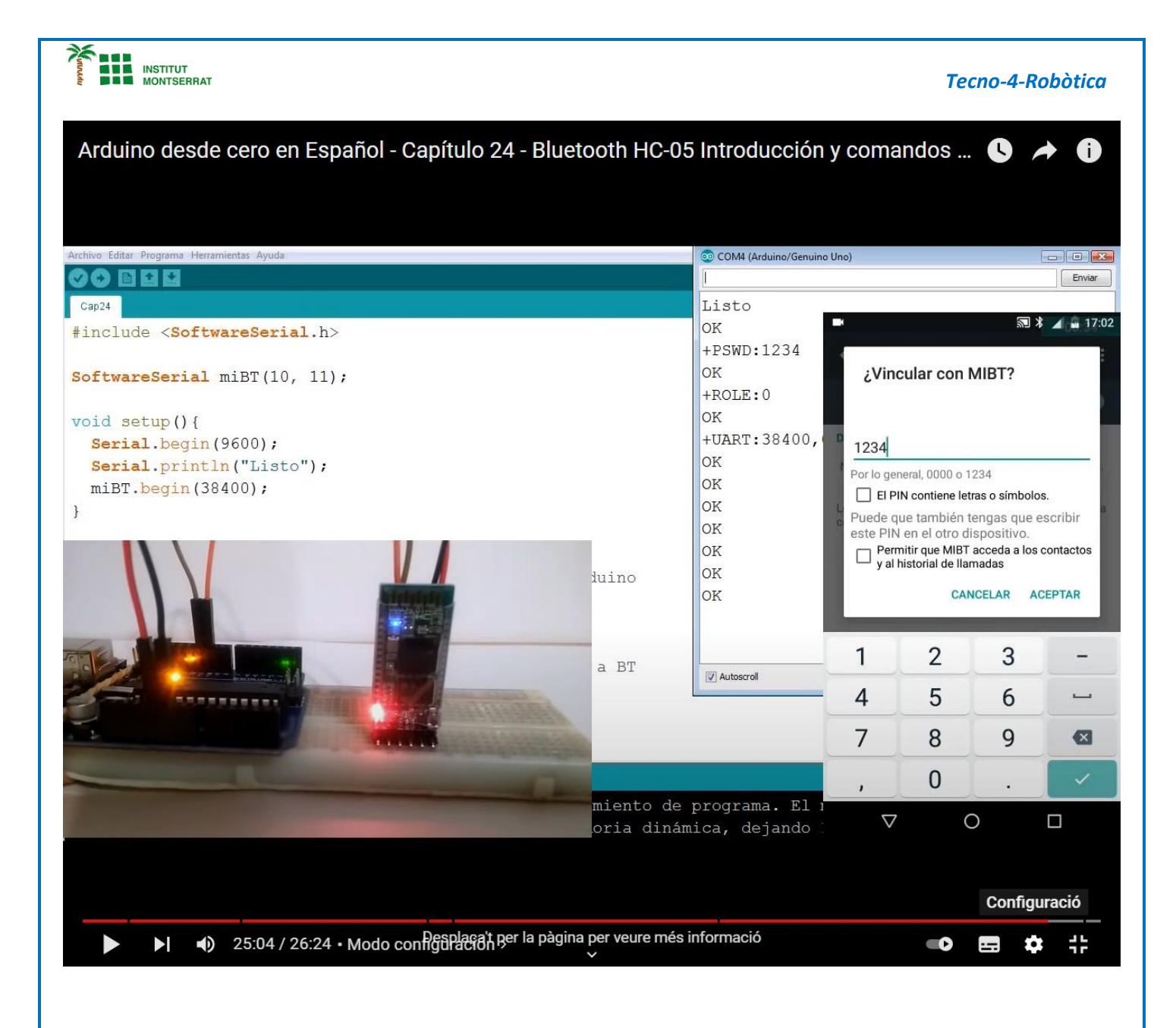

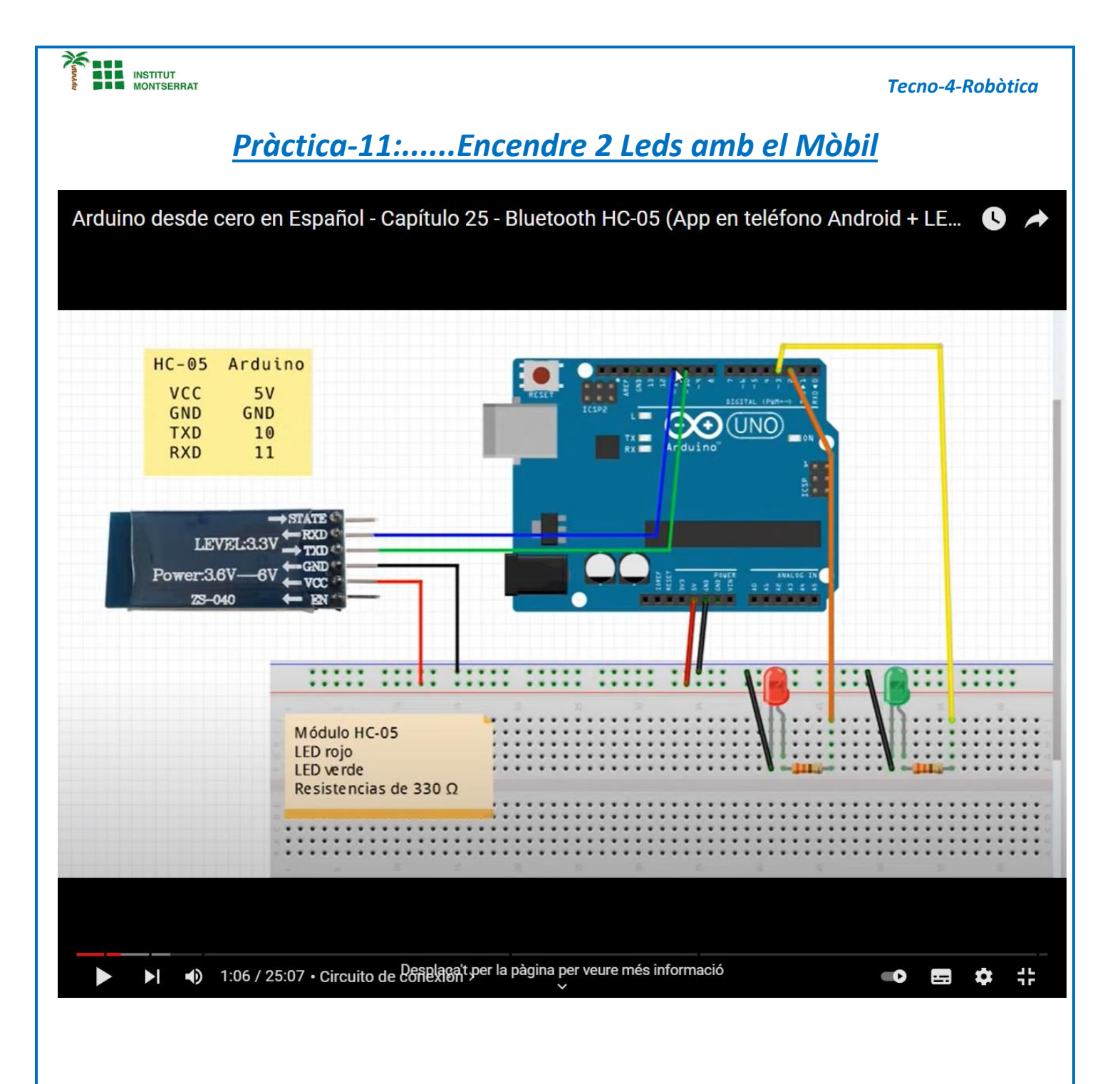

 $\overline{7}$ 

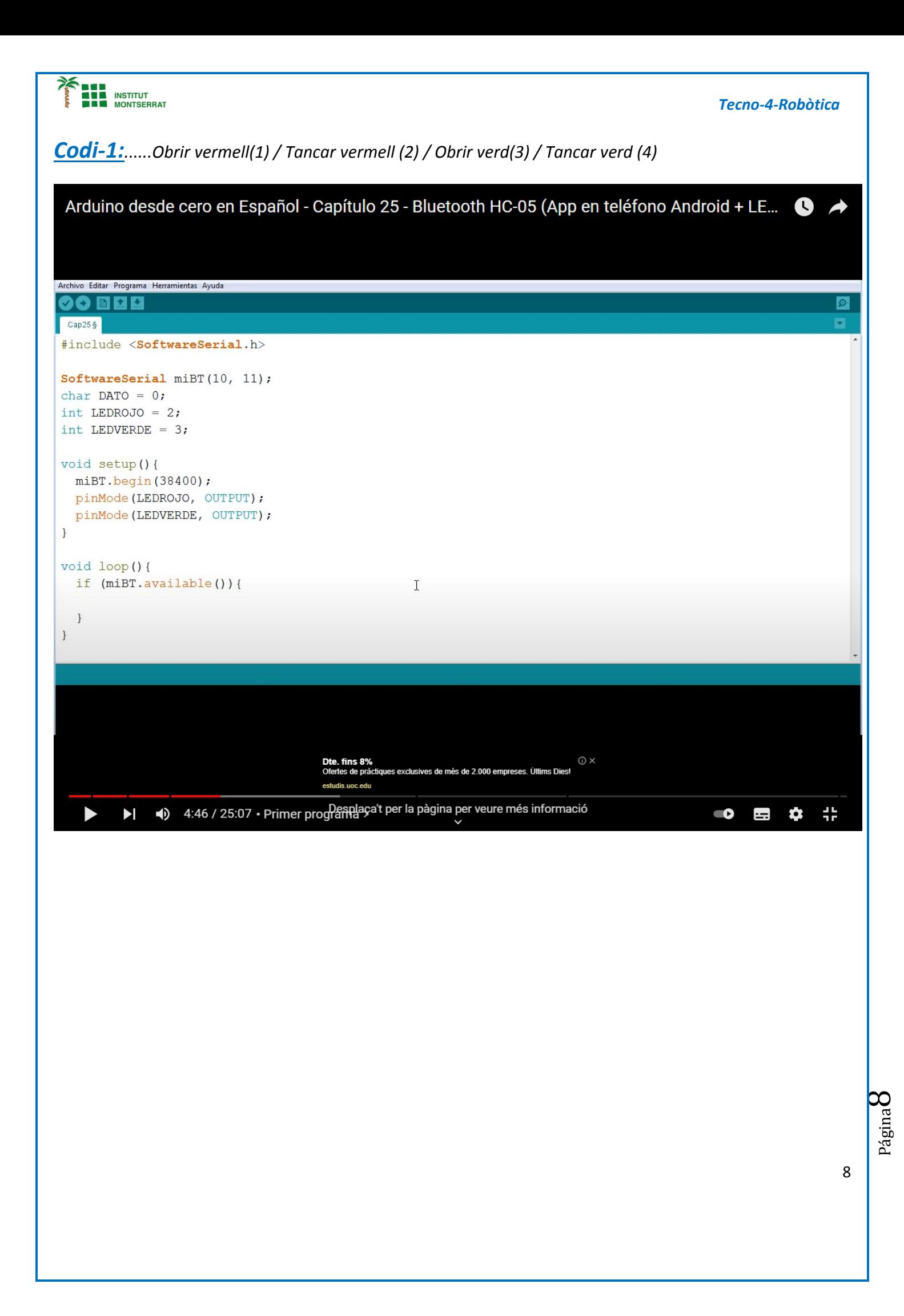

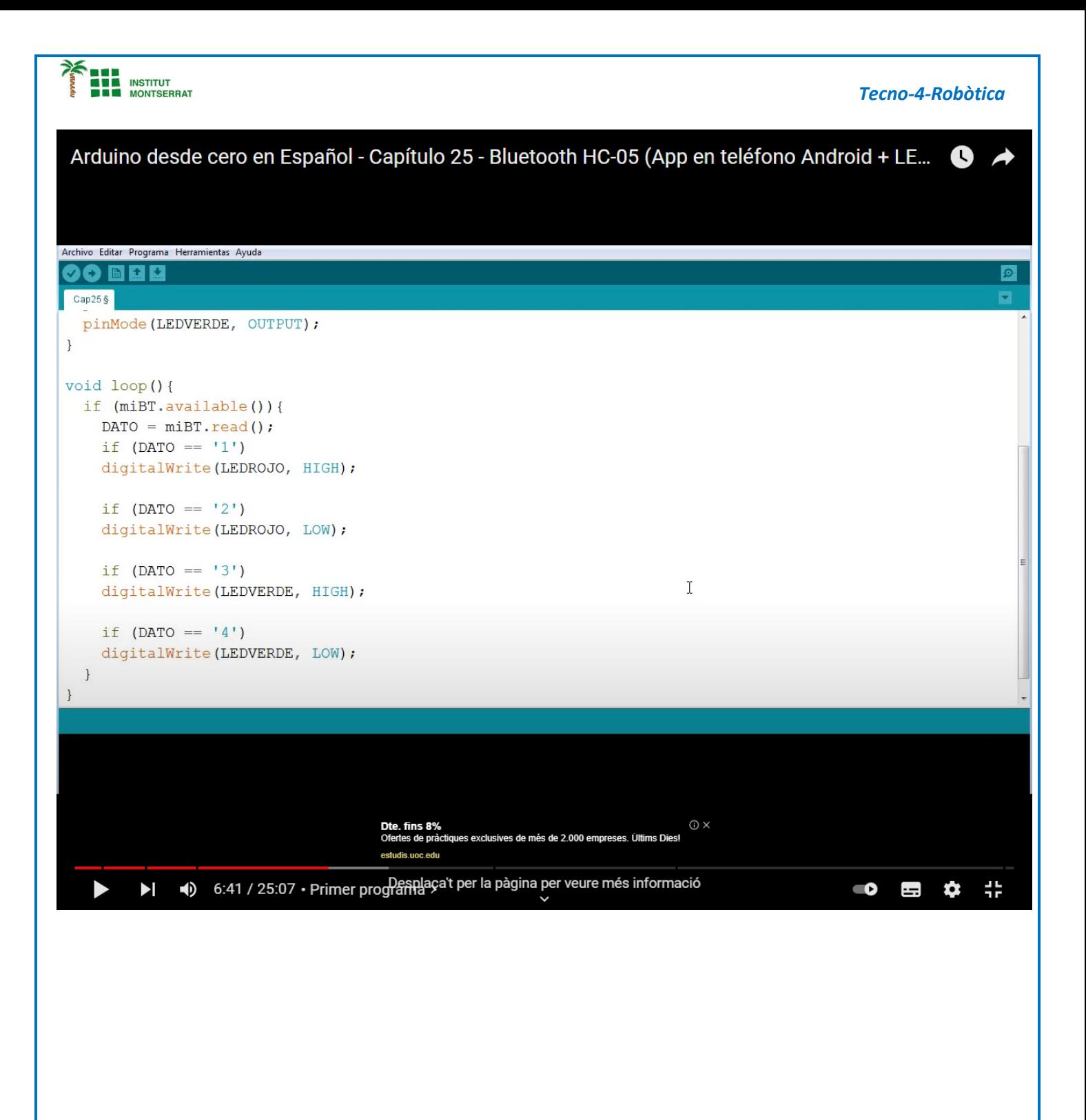

Página  $\sigma$ 

*Codi-1 (Repetició)*

```
#include <SoftwareSerial.h> // libreria que permite establecer pines digitales
                          // para comunicacion serie
SoftwareSerial miBT(10, 11); // pin 10 como RX, pin 11 como TX
char DATO = 0; // variable para almacenar caracter recibido
int LEDROJO = 2; // LED rojo a pin digital numero 2
int LEDVERDE = 3; // LED verde a pin digital numero 3
void setup(){
  miBT.begin(38400); // comunicacion serie entre Arduino y el modulo a 38400 bps
  pinMode(LEDROJO, OUTPUT); // pin 2 como salida
  pinMode(LEDVERDE, OUTPUT); // pin 3 como salida
}
void loop(){
if (miBT.available()){ // si hay informacion disponible desde modulo
 DATO = miBT.read(); \frac{1}{2} almacena en DATO el caracter recibido desde modulo
 if( DATO == '1' ) // si el caracter recibido es el numero 1
  digitalWrite(LEDROJO, HIGH); // enciende LED rojo
 if( DATO == '2' ) // si el caracter recibido es el numero 2
  digitalWrite(LEDROJO, LOW); // apaga LED rojo
 if( DAT0 == '3') // si el caracter recibido es el numero 3
  digitalWrite(LEDVERDE, HIGH); // enciende LED verde
 if( DATA = '4' ) // si el caracter recibido es el numero 4
  digitalWrite(LEDVERDE, LOW); // apaga LED verde
}
}
```
Página $10\,$ 

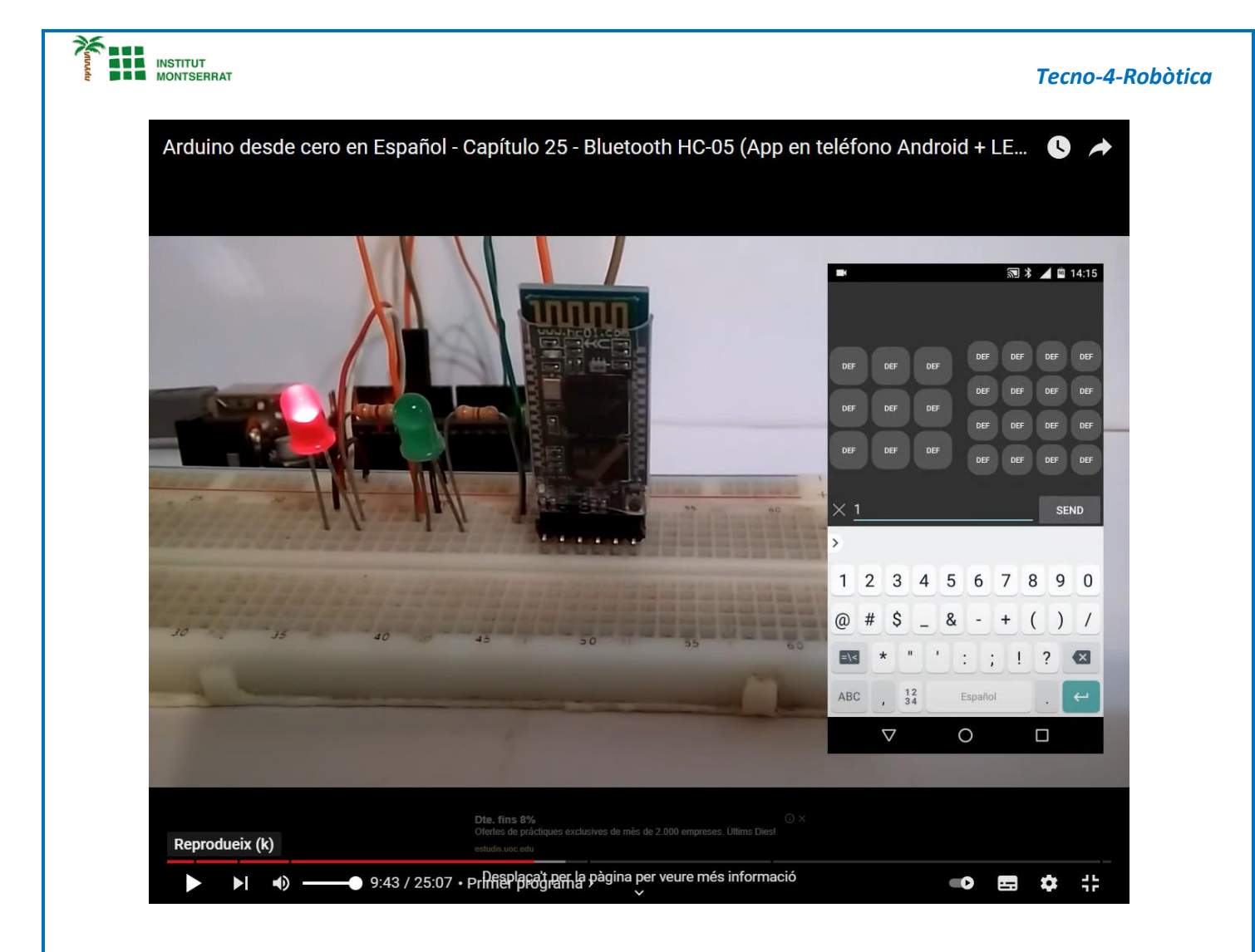

# Página<sup>1</sup>

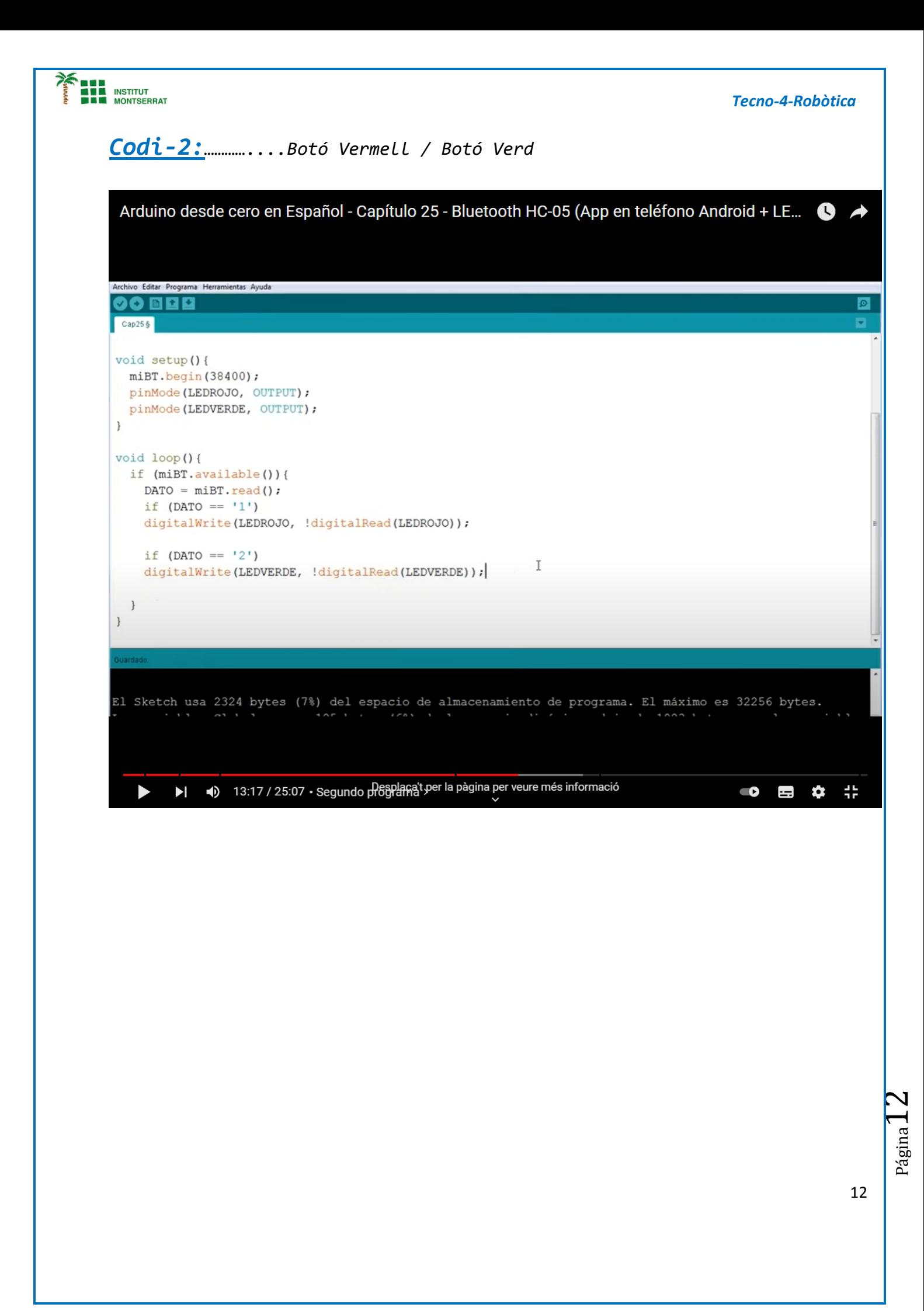

### **Codi-2 (Repetició)**

```
/*
```

```
Programa que permite encender y apagar dos LEDs mediante el modulo Bluetooth HC-
05
       y una App en el telefono movil. Al recibir el numero 1 enciende o apaga el LED 
rojo,
       al recibir el numero 2 enciende o apaga el LED verde.
```

```
*/
```

```
#include <SoftwareSerial.h> // libreria que permite establecer pines digitales
                         // para comunicacion serie
SoftwareSerial miBT(10, 11); // pin 10 como RX, pin 11 como TX
char DATO = 0; // variable para almacenar caracter recibido
int LEDROJO = 2; // LED rojo a pin digital numero 2
int LEDVERDE = 3; \frac{1}{2} LED verde a pin digital numero 3
void setup(){
```

```
 miBT.begin(38400); // comunicacion serie entre Arduino y el modulo a 38400 bps
  pinMode(LEDROJO, OUTPUT); // pin 2 como salida
  pinMode(LEDVERDE, OUTPUT); // pin 3 como salida
}
```
### **void loop(){**

```
if (miBT.available()){ // si hay informacion disponible desde modulo
 DATO = miBT.read(); // almacena en DATO el caracter recibido desde modulo
 if( DATO == '1' ) // si el caracter recibido es el numero 1
  digitalWrite(LEDROJO, !digitalRead(LEDROJO)); // escribe valor opuesto al leido del 
LED rojo
  if( DATO == '2' ) // si el caracter recibido es el numero 2
  digitalWrite(LEDVERDE, !digitalRead(LEDVERDE)); // escribe valor opuesto al leido del 
LED verde
}
}
```
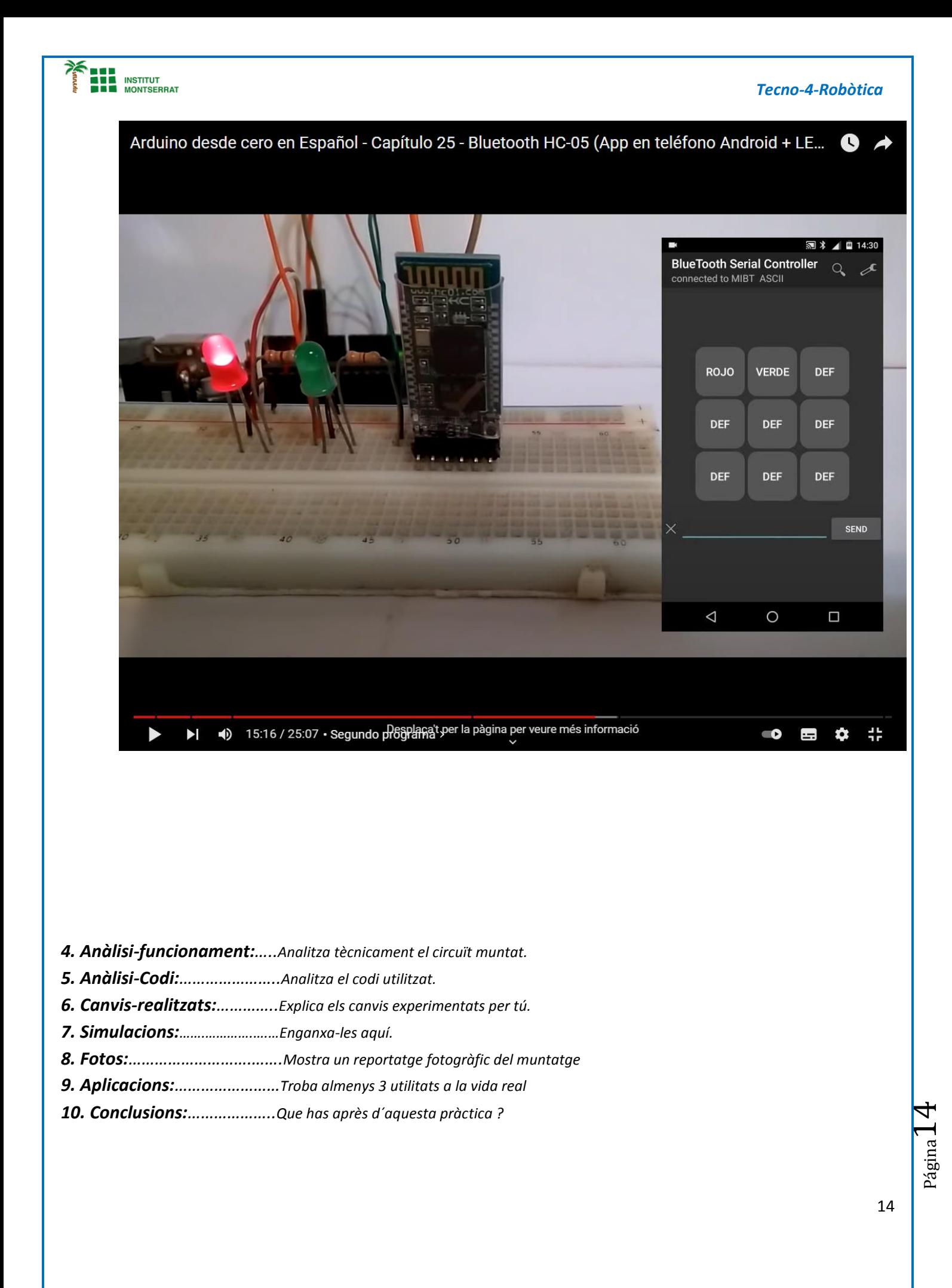